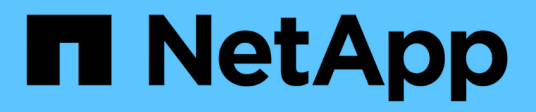

# **Configurare Astra Control Center**

Astra Control Center

NetApp April 25, 2024

This PDF was generated from https://docs.netapp.com/it-it/astra-control-center/get-started/addlicense.html on April 25, 2024. Always check docs.netapp.com for the latest.

# **Sommario**

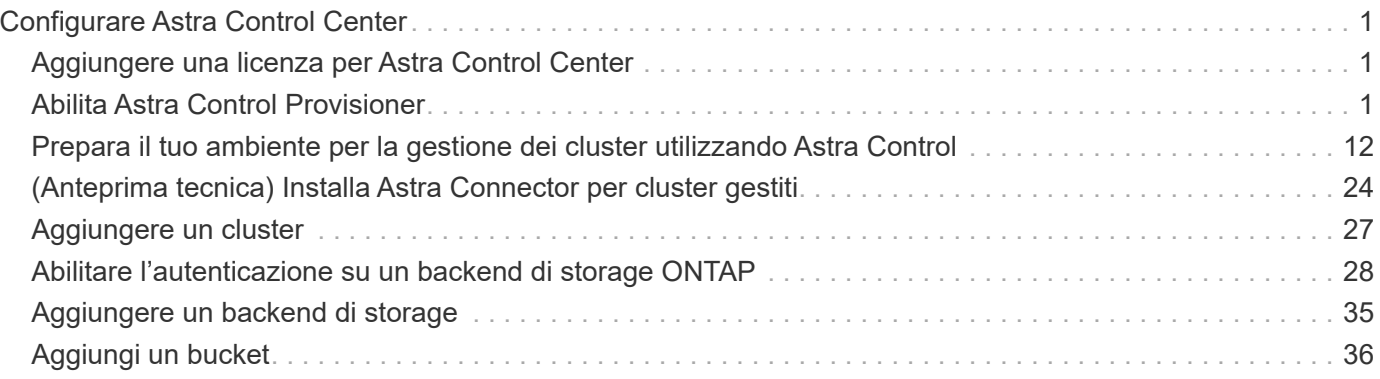

# <span id="page-2-0"></span>**Configurare Astra Control Center**

# <span id="page-2-1"></span>**Aggiungere una licenza per Astra Control Center**

Quando si installa Astra Control Center, è già installata una licenza di valutazione integrata. Se stai valutando Astra Control Center, puoi saltare questo passaggio.

È possibile aggiungere una nuova licenza utilizzando l'interfaccia utente di Astra Control o. ["API di controllo](https://docs.netapp.com/us-en/astra-automation) [Astra"](https://docs.netapp.com/us-en/astra-automation).

Le licenze di Astra Control Center misurano le risorse CPU utilizzando le unità CPU di Kubernetes e tengono conto delle risorse CPU assegnate ai nodi di lavoro di tutti i cluster Kubernetes gestiti. Le licenze si basano sull'utilizzo di vCPU. Per ulteriori informazioni sul calcolo delle licenze, fare riferimento a. ["Licensing"](https://docs.netapp.com/it-it/astra-control-center/concepts/licensing.html).

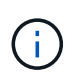

Se l'installazione supera il numero concesso in licenza di unità CPU, Astra Control Center impedisce la gestione di nuove applicazioni. Quando viene superata la capacità, viene visualizzato un avviso.

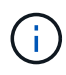

Per aggiornare una licenza di valutazione o una licenza completa, fare riferimento a. ["Aggiornare una licenza esistente".](https://docs.netapp.com/it-it/astra-control-center/use/update-licenses.html)

## **Prima di iniziare**

- Accesso a un'istanza di Astra Control Center appena installata.
- Autorizzazioni per il ruolo di amministratore.
- R ["File di licenza NetApp"](https://docs.netapp.com/it-it/astra-control-center/concepts/licensing.html) (NLF).

#### **Fasi**

- 1. Accedere all'interfaccia utente di Astra Control Center.
- 2. Selezionare **account** > **licenza**.
- 3. Selezionare **Aggiungi licenza**.
- 4. Individuare il file di licenza (NLF) scaricato.
- 5. Selezionare **Aggiungi licenza**.

La pagina **account** > **licenza** visualizza le informazioni sulla licenza, la data di scadenza, il numero di serie della licenza, l'ID account e le unità CPU utilizzate.

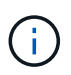

Se si dispone di una licenza di valutazione e non si inviano dati a AutoSupport, assicurarsi di memorizzare l'ID account per evitare la perdita di dati in caso di guasto del centro di controllo Astra.

# <span id="page-2-2"></span>**Abilita Astra Control Provisioner**

Astra Trident le versioni 23,10 e successive includono la possibilità di utilizzare Astra Control Provivisioner, che consente agli utenti dotati di licenza Astra Control di accedere a funzionalità avanzate di provisioning dello storage. Astra Control Provisioner fornisce questa funzionalità estesa oltre alle funzionalità standard basate su CSI Astra Trident.

In arrivo gli update di Astra Control, Astra Control Provivisioner sostituirà Astra Trident come provisioner di storage e orchestrator e sarà obbligatorio per l'utilizzo di Astra Control. Per questo motivo, si consiglia vivamente agli utenti di Astra Control di attivare Astra Control Provisioner. Astra Trident continuerà a rimanere open source e ad essere rilasciato, mantenuto, supportato e aggiornato con le nuove CSI e altre funzionalità di NetApp.

### **A proposito di questa attività**

È necessario seguire questa procedura se si è un utente di Astra Control Center con licenza e si sta cercando di utilizzare la funzionalità di Astra Control Provisioner. Devi seguire questa procedura anche se sei un utente di Astra Trident e desideri utilizzare le funzionalità aggiuntive fornite da Astra Control Provisioner senza utilizzare Astra Control.

Per ogni caso, la funzionalità di provisioning non è abilitata per impostazione predefinita in Astra Trident 24,02 e deve essere abilitata.

#### **Prima di iniziare**

Se stai abilitando Astra Control provisioner, esegui prima quanto segue:

### **Utenti di Astra Control Provisioners con Astra Control Center**

- **Ottenere una licenza Astra Control Center**: È necessario un ["Licenza Astra Control Center"](https://docs.netapp.com/it-it/astra-control-center/concepts/licensing.html) Per abilitare Astra Control Provisioner e accedere alle funzionalità fornite.
- **Installa o esegui l'aggiornamento ad Astra Control Center 23,10 o versione successiva**: Se intendi utilizzare la funzionalità più recente di Astra Control Center (24,02) 24,02 con Astra Control.
- **Confirmi che il tuo cluster ha un'architettura di sistema AMD64**: L'immagine Astra Control Provivisioner è fornita in entrambe le architetture CPU AMD64 e ARM64, ma solo AMD64 è supportato da Astra Control Center.
- **Ottenere un account del Servizio di controllo Astra per l'accesso al Registro di sistema**: Se si intende utilizzare il Registro di sistema di controllo Astra piuttosto che il Sito di supporto NetApp per scaricare l'immagine del revisioner di controllo Astra, completare la registrazione per un ["Account](https://bluexp.netapp.com/astra-register) [Astra Control Service"](https://bluexp.netapp.com/astra-register). Dopo aver completato e inviato il modulo e creato un account BlueXP, riceverai un'email di benvenuto con Astra Control Service.
- **Se Astra Trident è installato, conferma che la sua versione si trovi all'interno di una finestra a quattro release**: Puoi eseguire un aggiornamento diretto a Astra Trident 24,02 con Astra Control Provisioner se il tuo Astra Trident si trova all'interno di una finestra a quattro release della versione 24,02. Ad esempio, puoi eseguire l'upgrade direttamente da Astra Trident 23,04 a 24,02.

#### **Solo utenti di Astra Control provisioner**

- **Ottenere una licenza Astra Control Center**: È necessario un ["Licenza Astra Control Center"](https://docs.netapp.com/it-it/astra-control-center/concepts/licensing.html) Per abilitare Astra Control Provisioner e accedere alle funzionalità fornite.
- **Se Astra Trident è installato, conferma che la sua versione si trovi all'interno di una finestra a quattro release**: Puoi eseguire un aggiornamento diretto a Astra Trident 24,02 con Astra Control Provisioner se il tuo Astra Trident si trova all'interno di una finestra a quattro release della versione 24,02. Ad esempio, puoi eseguire l'upgrade direttamente da Astra Trident 23,04 a 24,02.
- **Prendi un account Astra Control Service per l'accesso al Registro di sistema**: Per scaricare le immagini di Astra Control provisioner, è necessario accedere al Registro di sistema. Per iniziare, completa la registrazione per un ["Account Astra Control Service"](https://bluexp.netapp.com/astra-register). Dopo aver completato e inviato il modulo e creato un account BlueXP, riceverai un'email di benvenuto con Astra Control Service.

# **(Fase 1) ottenere l'immagine di Astra Control provisioner**

Gli utenti di Astra Control Center possono ottenere l'immagine di Astra Control Provisioner utilizzando il Registro di sistema di Astra Control o il metodo del sito di supporto di NetApp. Gli utenti di Astra Trident che desiderano utilizzare Astra Control Protivisioner senza Astra Control devono utilizzare il metodo del Registro di sistema.

#### **Registro delle immagini di Astra Control**

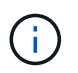

È possibile utilizzare Podman invece di Docker per i comandi di questa procedura. Se si utilizza un ambiente Windows, si consiglia di utilizzare PowerShell.

- 1. Accedere al Registro di sistema dell'immagine di controllo Astra di NetApp:
	- a. Accedere all'interfaccia utente Web di Astra Control Service e selezionare l'icona raffigurata in alto a destra nella pagina.
	- b. Selezionare **API access**.
	- c. Annotare l'ID account.
	- d. Nella stessa pagina, selezionare **generate API token**, copiare la stringa del token API negli Appunti e salvarla nell'editor.
	- e. Accedere al registro Astra Control utilizzando il metodo preferito:

```
docker login cr.astra.netapp.io -u <account-id> -p <api-token>
```

```
crane auth login cr.astra.netapp.io -u <account-id> -p <api-
token>
```
- 2. (Solo registri personalizzati) attenersi alla seguente procedura per spostare l'immagine nel registro personalizzato. Se non si utilizza un registro, seguire i passaggi dell'operatore Trident nel ["sezione](#page-2-2) [successiva"](#page-2-2).
	- a. Estrarre l'immagine di Astra Control provisioner dal Registro di sistema:

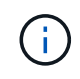

L'immagine estratta non supporta più piattaforme e supporta solo la stessa piattaforma dell'host che ha estratto l'immagine, ad esempio Linux AMD64.

```
docker pull cr.astra.netapp.io/astra/trident-acp:24.02.0
--platform <cluster platform>
```
Esempio:

```
docker pull cr.astra.netapp.io/astra/trident-acp:24.02.0 --platform
linux/amd64
```
a. Contrassegnare l'immagine:

```
docker tag cr.astra.netapp.io/astra/trident-acp:24.02.0
<my_custom_registry>/trident-acp:24.02.0
```
b. Inviare l'immagine al registro personalizzato:

docker push <my custom registry>/trident-acp:24.02.0

÷i.

È possibile utilizzare la copia di Crane come alternativa all'esecuzione dei seguenti comandi di Docker:

```
crane copy cr.astra.netapp.io/astra/trident-acp:24.02.0
<my_custom_registry>/trident-acp:24.02.0
```
#### **Sito di supporto NetApp**

- 1. Scarica il bundle Astra Control Provisioner (trident-acp-[version].tar) da ["Pagina di](https://mysupport.netapp.com/site/products/all/details/astra-control-center/downloads-tab) [download di Astra Control Center".](https://mysupport.netapp.com/site/products/all/details/astra-control-center/downloads-tab)
- 2. (Consigliato ma facoltativo) scaricate il pacchetto di certificati e firme per Astra Control Center (astracontrol-center-certs-[version].tar.gz) per verificare la firma del pacchetto trident-acp-[version] tar.

tar -vxzf astra-control-center-certs-[version].tar.gz

```
openssl dgst -sha256 -verify certs/AstraControlCenterDockerImages-
public.pub -signature certs/trident-acp-[version].tar.sig trident-
acp-[version].tar
```
3. Caricare l'immagine di Astra Control provisioner:

```
docker load < trident-acp-24.02.0.tar
```
Risposta:

Loaded image: trident-acp:24.02.0-linux-amd64

4. Contrassegnare l'immagine:

```
docker tag trident-acp:24.02.0-linux-amd64
<my_custom_registry>/trident-acp:24.02.0
```
5. Inviare l'immagine al registro personalizzato:

docker push <my custom registry>/trident-acp:24.02.0

# **(Fase 2) attiva Astra Control Provisioner in Astra Trident**

Determinare se il metodo di installazione originale ha utilizzato un ["Operatore \(manualmente o con Helm\) o](https://docs.netapp.com/us-en/trident/trident-managing-k8s/uninstall-trident.html#determine-the-original-installation-method) [tridentctl"](https://docs.netapp.com/us-en/trident/trident-managing-k8s/uninstall-trident.html#determine-the-original-installation-method) e completare i passaggi appropriati in base al metodo originale.

#### **Operatore Astra Trident**

- 1. ["Scaricare il programma di installazione di Astra Trident ed estrarlo"](https://docs.netapp.com/us-en/trident/trident-get-started/kubernetes-deploy-operator.html#step-1-download-the-trident-installer-package).
- 2. Completa questi passaggi se non hai ancora installato Astra Trident o se hai rimosso l'operatore dall'implementazione originale di Astra Trident:
	- a. Creare il CRD:

```
kubectl create -f
deploy/crds/trident.netapp.io_tridentorchestrators_crd_post1.16.y
aml
```
- b. Creare lo spazio dei nomi tridente (kubectl create namespace trident) o confermare che lo spazio dei nomi tridente esiste ancora (kubectl get all -n trident). Se lo spazio dei nomi è stato rimosso, crearlo di nuovo.
- 3. Aggiorna Astra Trident alla versione 24.02.0:

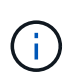

Per i cluster che eseguono Kubernetes 1.24 o versioni precedenti, utilizzare bundle\_pre\_1\_25.yaml. Per i cluster che eseguono Kubernetes 1.25 o versioni successive, utilizzare bundle post 1 25.yaml.

```
kubectl -n trident apply -f trident-installer/deploy/<bundle-
name.yaml>
```
4. Verificare che Astra Trident sia in esecuzione:

```
kubectl get torc -n trident
```
Risposta:

NAME AGE trident 21m

<span id="page-8-0"></span>5. se si dispone di un registro che utilizza segreti, creare un segreto da utilizzare per estrarre l'immagine di Astra Control Provisioner:

```
kubectl create secret docker-registry <secret_name> -n trident
--docker-server=<my_custom_registry> --docker-username=<username>
--docker-password=<token>
```
6. Modificare il TridentOrchestrator CR e apportare le seguenti modifiche:

kubectl edit torc trident -n trident

- a. Impostare una posizione del Registro di sistema personalizzata per l'immagine Astra Trident o estrarla dal Registro di sistema Astra Control (tridentImage: <my\_custom\_registry>/trident:24.02.0 oppure tridentImage: netapp/trident:24.02.0).
- b. Abilita Astra Control Provisioner (enableACP: true).
- c. Impostare la posizione del Registro di sistema personalizzata per l'immagine Astra Control Provivioner o estrarla dal Registro di sistema Astra Control (acpImage: <my\_custom\_registry>/trident-acp:24.02.0 oppure acpImage: cr.astra.netapp.io/astra/trident-acp:24.02.0).
- d. Se stabilito [segreti di estrazione delle immagini](#page-8-0) in precedenza, è possibile impostarle qui (imagePullSecrets: - <secret\_name>). Usare lo stesso nome segreto che hai stabilito nei passaggi precedenti.

```
apiVersion: trident.netapp.io/v1
kind: TridentOrchestrator
metadata:
    name: trident
spec:
    debug: true
    namespace: trident
    tridentImage: <registry>/trident:24.02.0
    enableACP: true
    acpImage: <registry>/trident-acp:24.02.0
    imagePullSecrets:
    - <secret_name>
```
- 7. Salvare e uscire dal file. Il processo di distribuzione si avvia automaticamente.
- 8. Verificare che l'operatore, la distribuzione e i replicaset siano stati creati.

kubectl get all -n trident

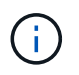

In un cluster Kubernetes dovrebbe esserci solo **un'istanza** dell'operatore. Non creare implementazioni multiple dell'operatore Astra Trident.

9. Verificare trident-acp il container è in esecuzione e così acpVersion è 24.02.0 con stato di Installed:

kubectl get torc -o yaml

Risposta:

```
status:
   acpVersion: 24.02.0
    currentInstallationParams:
      ...
    acpImage: <registry>/trident-acp:24.02.0
      enableACP: "true"
      ...
    ...
    status: Installed
```
#### **tridentctl**

- 1. ["Scaricare il programma di installazione di Astra Trident ed estrarlo"](https://docs.netapp.com/us-en/trident/trident-get-started/kubernetes-deploy-tridentctl.html#step-1-download-the-trident-installer-package).
- 2. ["Se disponi già di un Astra Trident, disinstallarlo dal cluster che lo ospita"](https://docs.netapp.com/us-en/trident/trident-managing-k8s/upgrade-tridentctl.html).
- 3. Installa Astra Trident con Astra Control Provisioner abilitato (--enable-acp=true):

```
./tridentctl -n trident install --enable-acp=true --acp
-image=mycustomregistry/trident-acp:24.02
```
4. Confermare che Astra Control Provisioner è stato abilitato:

./tridentctl -n trident version

Risposta:

```
+----------------+----------------+-------------+ | SERVER VERSION |
CLIENT VERSION | ACP VERSION | +----------------+----------------
+-------------+ | 24.02.0 | 24.02.0 | 24.02.0. | +----------------
+----------------+-------------+
```
#### **Timone**

- 1. Se hai installato Astra Trident 23.07.1 o una versione precedente, ["disinstallazione"](https://docs.netapp.com/us-en/trident/trident-managing-k8s/uninstall-trident.html#uninstall-a-trident-operator-installation) l'operatore e gli altri componenti.
- 2. Se il cluster Kubernetes esegue la versione 1,24 o precedente, elimina psp:

kubectl delete psp tridentoperatorpod

3. Aggiungere il repository Astra Trident Helm:

```
helm repo add netapp-trident https://netapp.github.io/trident-helm-
chart
```
4. Aggiornare il grafico Helm:

```
helm repo update netapp-trident
```
Risposta:

```
Hang tight while we grab the latest from your chart repositories...
...Successfully got an update from the "netapp-trident" chart
repository
Update Complete. OHappy Helming!
```
5. Elencare le immagini:

./tridentctl images -n trident

Risposta:

```
| v1.28.0 | netapp/trident:24.02.0|
                   | | docker.io/netapp/trident-autosupport:24.02|
                  | | registry.k8s.io/sig-storage/csi-
provisioner:v4.0.0|
| | registry.k8s.io/sig-storage/csi-
attacher:v4.5.0|
                  | | registry.k8s.io/sig-storage/csi-
resizer:v1.9.3|
| | registry.k8s.io/sig-storage/csi-
snapshotter:v6.3.3|
                  | | registry.k8s.io/sig-storage/csi-node-driver-
registrar:v2.10.0 |
| | netapp/trident-operator:24.02.0 (optional)
```
6. Assicurarsi che l'operatore di tridente 24.02.0 sia disponibile:

helm search repo netapp-trident/trident-operator --versions

Risposta:

```
NAME CHART VERSION APP VERSION
DESCRIPTION
netapp-trident/trident-operator 100.2402.0 24.02.0 A
```
- 7. Utilizzare helm install ed eseguire una delle seguenti opzioni che includono queste impostazioni:
	- Un nome per la posizione di distribuzione
	- La versione di Astra Trident
	- Il nome dell'immagine di Astra Control provisioner
	- Il flag per abilitare il provisioner
	- (Facoltativo) percorso del Registro di sistema locale. Se si utilizza un registro locale, il ["Immagini](https://docs.netapp.com/us-en/trident/trident-get-started/requirements.html#container-images-and-corresponding-kubernetes-versions) [Trident"](https://docs.netapp.com/us-en/trident/trident-get-started/requirements.html#container-images-and-corresponding-kubernetes-versions) Può trovarsi in un registro o in registri diversi, ma tutte le immagini CSI devono trovarsi nello stesso registro.
	- Il namespace Trident

#### **Opzioni**

• Immagini senza registro

```
helm install trident netapp-trident/trident-operator --version
100.2402.0 --set acpImage=cr.astra.netapp.io/astra/trident-acp:24.02.0
--set enableACP=true --set operatorImage=netapp/trident-
operator:24.02.0 --set
tridentAutosupportImage=docker.io/netapp/trident-autosupport:24.02
--set tridentImage=netapp/trident:24.02.0 --namespace trident
```
• Immagini in uno o più registri

```
helm install trident netapp-trident/trident-operator --version
100.2402.0 --set acpImage=<your-registry>:<acp image> --set
enableACP=true --set imageRegistry=<your-registry>/sig-storage --set
operatorImage=netapp/trident-operator:24.02.0 --set
tridentAutosupportImage=docker.io/netapp/trident-autosupport:24.02
--set tridentImage=netapp/trident:24.02.0 --namespace trident
```
È possibile utilizzare helm list per rivedere i dettagli dell'installazione, ad esempio nome, spazio dei nomi, grafico, stato, versione dell'applicazione, e numero di revisione.

Se hai problemi nell'implementazione di Trident utilizzando Helm, esegui questo comando per disinstallare completamente Astra Trident:

```
./tridentctl uninstall -n trident
```
**Non fare** ["Rimuovere completamente i CRD Astra Trident"](https://docs.netapp.com/us-en/trident/troubleshooting.html#completely-remove-astra-trident-and-crds) Come parte della disinstallazione prima di tentare di attivare nuovamente Astra Control Provivisioner.

# **Risultato**

La funzionalità Astra Control Provisioner è abilitata ed è possibile utilizzare qualsiasi funzionalità disponibile per la versione in esecuzione.

(Solo per gli utenti di Astra Control Center) dopo l'installazione di Astra Control provisioner, il cluster che ospita il provisioner nell'interfaccia utente di Astra Control Center mostrerà un ACP version piuttosto che Trident version campo e numero della versione installata corrente.

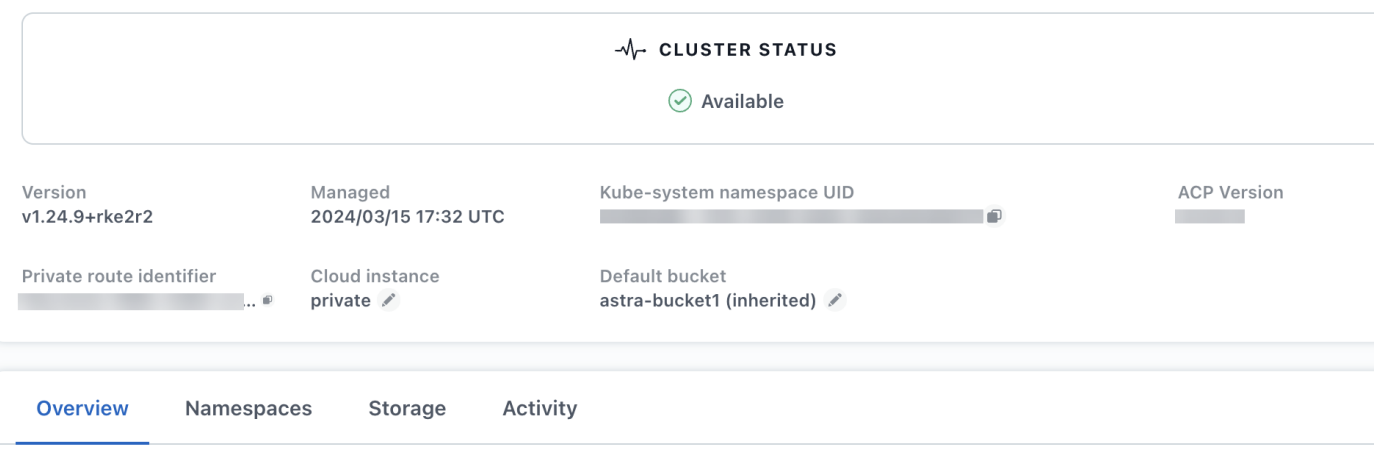

## **Per ulteriori informazioni**

• ["Documentazione sugli aggiornamenti di Astra Trident"](https://docs.netapp.com/us-en/trident/trident-managing-k8s/upgrade-operator-overview.html)

# <span id="page-13-0"></span>**Prepara il tuo ambiente per la gestione dei cluster utilizzando Astra Control**

Prima di aggiungere un cluster, assicurarsi che siano soddisfatte le seguenti condizioni preliminari. È inoltre necessario eseguire controlli di idoneità per assicurarsi che il cluster sia pronto per essere aggiunto ad Astra Control Center e creare ruoli cluster kubeconfig secondo necessità

Astra Control consente di aggiungere cluster gestiti da risorse personalizzate (CR) o kubeconfig, a seconda dell'ambiente e delle preferenze.

## **Prima di iniziare**

- **Soddisfare i requisiti ambientali**: Il vostro ambiente soddisfa ["requisiti dell'ambiente operativo"](https://docs.netapp.com/it-it/astra-control-center/get-started/requirements.html) Per Astra Control Center.
- **Configura nodi di lavoro**: Assicurarsi che ["configurare i nodi di lavoro"](https://docs.netapp.com/us-en/trident/trident-use/worker-node-prep.html) nel cluster con i driver di storage appropriati, in modo che i pod possano interagire con lo storage backend.
- **Abilita restrizioni PSA**: Se il cluster ha abilitato l'applicazione di accesso di sicurezza pod, che è standard per i cluster Kubernetes 1,25 e versioni successive, è necessario abilitare le restrizioni PSA nei seguenti spazi dei nomi:

◦ netapp-acc-operator spazio dei nomi:

kubectl label --overwrite ns netapp-acc-operator podsecurity.kubernetes.io/enforce=privileged

◦ netapp monitoring spazio dei nomi:

```
kubectl label --overwrite ns netapp-monitoring pod-
security.kubernetes.io/enforce=privileged
```
• **Credenziali ONTAP**: Per eseguire il backup e il ripristino delle applicazioni con il centro di controllo Astra sono necessarie le credenziali ONTAP e un ID utente e un superutente impostati sul sistema ONTAP di backup.

Eseguire i seguenti comandi nella riga di comando di ONTAP:

```
export-policy rule modify -vserver <storage virtual machine name>
-policyname <policy name> -ruleindex 1 -superuser sys
export-policy rule modify -vserver <storage virtual machine name>
-policyname <policy name> -ruleindex 1 -anon 65534
```
- **Requisiti dei cluster gestiti da kubeconfig**: Questi requisiti sono specifici per i cluster di app gestiti da kubeconfig.
	- **Rendere accessibile kubeconfig**: Si ha accesso al ["default cluster kubeconfig"](https://kubernetes.io/docs/concepts/configuration/organize-cluster-access-kubeconfig/) quello ["la](https://docs.netapp.com/it-it/astra-control-center/get-started/install_acc.html#set-up-namespace-and-secret-for-registries-with-auth-requirements) [configurazione è stata eseguita durante l'installazione"](https://docs.netapp.com/it-it/astra-control-center/get-started/install_acc.html#set-up-namespace-and-secret-for-registries-with-auth-requirements).
	- **Considerazioni sull'autorità di certificazione**: Se si aggiunge il cluster utilizzando un file kubeconfig che fa riferimento a un'autorità di certificazione (CA) privata, aggiungere la seguente riga al cluster sezione del file kubeconfig. In questo modo si permette ad Astra Control di aggiungere il cluster:

insecure-skip-tls-verify: true

- **Solo Rancher**: Quando si gestiscono i cluster di applicazioni in un ambiente Rancher, modificare il contesto predefinito del cluster di applicazioni nel file kubeconfig fornito da Rancher per utilizzare un contesto del piano di controllo invece del contesto del server API Rancher. In questo modo si riduce il carico sul server API Rancher e si migliorano le performance.
- **Requisiti di Astra Control Provisioner**: Dovresti avere un Astra Control Provisioner configurato correttamente, inclusi i suoi componenti Astra Trident, per gestire i cluster.
	- **Rivedi i requisiti dell'ambiente Astra Trident**: Prima di installare o aggiornare Astra Control provisioner, consulta ["frontend, backend e configurazioni host supportati"](https://docs.netapp.com/us-en/trident/trident-get-started/requirements.html).
	- **Abilitare la funzionalità Astra Control Provisioner**: Si consiglia vivamente di installare Astra Trident 23,10 o versione successiva e di abilitare ["Astra Control Provivisioner funzionalità di storage avanzate".](#page-2-2) Nelle prossime release, Astra Control non supporterà Astra Trident se anche Astra Control Provisioner non è abilitato.
- **Configurare un backend di archiviazione**: Deve essere presente almeno un backend di archiviazione ["Configurato in Astra Trident"](https://docs.netapp.com/us-en/trident/trident-use/backends.html) sul cluster.
- **Configurare una classe di archiviazione**: Deve essere presente almeno una classe di archiviazione ["Configurato in Astra Trident"](https://docs.netapp.com/us-en/trident/trident-use/manage-stor-class.html) sul cluster. Se è configurata una classe di archiviazione predefinita, assicurarsi che sia la classe di archiviazione **only** con l'annotazione predefinita.
- **Configurare un controller snapshot volume e installare una classe snapshot volume**: ["Installare](https://docs.netapp.com/us-en/trident/trident-use/vol-snapshots.html#deploy-a-volume-snapshot-controller) [un controller per lo snapshot del volume"](https://docs.netapp.com/us-en/trident/trident-use/vol-snapshots.html#deploy-a-volume-snapshot-controller) In modo che le snapshot possano essere create in Astra Control. ["Creare"](https://docs.netapp.com/us-en/trident/trident-use/vol-snapshots.html#create-a-volume-snapshot) almeno uno VolumeSnapshotClass Utilizzando Astra Trident.

# **Eseguire i controlli di idoneità**

Eseguire i seguenti controlli di idoneità per assicurarsi che il cluster sia pronto per essere aggiunto ad Astra Control Center.

#### **Fasi**

1. Determina la versione di Astra Trident che stai utilizzando:

```
kubectl get tridentversion -n trident
```
Se Astra Trident esiste, l'output è simile a quanto segue:

NAME VERSION trident 24.02.0

Se Astra Trident non esiste, viene visualizzato un output simile al seguente:

```
error: the server doesn't have a resource type "tridentversions"
```
- 2. Effettuare una delle seguenti operazioni:
	- Se utilizzi Astra Trident 23,01 o versione precedente, utilizza questi elementi ["istruzioni"](https://docs.netapp.com/us-en/trident/trident-managing-k8s/upgrade-trident.html) Per effettuare l'aggiornamento a una versione più recente di Astra Trident prima di effettuare l'aggiornamento a Astra Control Provivisioner. È possibile ["eseguire un aggiornamento diretto"](#page-2-2) A Astra Control Provivisioner 24,02 se il tuo Astra Trident si trova all'interno di una finestra a quattro release della versione 24,02. Ad esempio, puoi eseguire l'upgrade direttamente da Astra Trident 23,04 a Astra Control Provisioner 24,02.
	- Se stai eseguendo Astra Trident 23,10 o versione successiva, verifica che Astra Control provisioner sia stato ["attivato"](https://docs.netapp.com/it-it/astra-control-center/get-started/faq.html#running-acp-check). Astra Control Provisioner non funzionerà con le versioni di Astra Control Center precedenti alla 23,10. ["Aggiorna Astra Control provisioner"](#page-2-2) In modo che abbia la stessa versione di Astra Control Center che stai effettuando l'aggiornamento per accedere alle funzionalità più recenti.
- 3. Assicurarsi che tutti i pod (inclusi trident-acp) in esecuzione:

```
kubectl get pods -n trident
```
4. Determinare se le classi di storage utilizzano i driver Astra Trident supportati. Il nome del provider deve

essere csi.trident.netapp.io. Vedere il seguente esempio:

kubectl get sc

Esempio di risposta:

NAME PROVISIONER RECLAIMPOLICY VOLUMEBINDINGMODE ALLOWVOLUMEEXPANSION AGE ontap-gold (default) csi.trident.netapp.io Delete Immediate true 5d23h

# **Creare un ruolo cluster kubeconfig**

Per i cluster gestiti utilizzando kubeconfig, è possibile creare un'autorizzazione limitata o un ruolo di amministratore di autorizzazioni esteso per Astra Control Center. Questa procedura non è necessaria per la configurazione di Astra Control Center, in quanto è già stata configurata una configurazione come parte di ["processo di installazione"](https://docs.netapp.com/it-it/astra-control-center/get-started/install_acc.html#set-up-namespace-and-secret-for-registries-with-auth-requirements).

Questa procedura consente di creare una configurazione separata se uno dei seguenti scenari si applica al proprio ambiente:

- Si desidera limitare le autorizzazioni di Astra Control sui cluster gestiti
- Si utilizzano più contesti e non è possibile utilizzare il kubeconfig di Astra Control predefinito configurato durante l'installazione oppure un ruolo limitato con un singolo contesto non funziona nell'ambiente

#### **Prima di iniziare**

Prima di completare la procedura, assicurarsi di disporre dei seguenti elementi per il cluster che si desidera gestire:

- kubectl v1.23 o versione successiva installata
- Accesso kubectl al cluster che si intende aggiungere e gestire con Astra Control Center

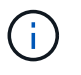

Per questa procedura, non è necessario l'accesso kubectl al cluster che esegue Astra Control Center.

• Un kubeconfig attivo per il cluster che si intende gestire con i diritti di amministratore del cluster per il contesto attivo

#### **Fasi**

- 1. Creare un account di servizio:
	- a. Creare un file di account del servizio denominato astracontrol-service-account.yaml.

<strong>astracontrol-service-account.yaml</strong>

```
apiVersion: v1
kind: ServiceAccount
metadata:
    name: astracontrol-service-account
    namespace: default
```
b. Applicare l'account del servizio:

```
kubectl apply -f astracontrol-service-account.yaml
```
2. Creare uno dei seguenti ruoli del cluster con autorizzazioni sufficienti per la gestione di un cluster da parte di Astra Control:

## **Ruolo cluster limitato**

Questo ruolo contiene le autorizzazioni minime necessarie per gestire un cluster da Astra Control:

a. Creare un ClusterRole file chiamato, ad esempio, astra-admin-account.yaml.

```
<strong>astra-admin-account.yaml</strong>
```

```
apiVersion: rbac.authorization.k8s.io/v1
kind: ClusterRole
metadata:
   name: astra-admin-account
rules:
# Get, List, Create, and Update all resources
# Necessary to backup and restore all resources in an app
- apiGroups:
 - '**'
   resources:
  - '**'
   verbs:
    - get
    - list
    - create
    - patch
# Delete Resources
# Necessary for in-place restore and AppMirror failover
- apiGroups:
  \perp """
    - apps
    - autoscaling
    - batch
    - crd.projectcalico.org
    - extensions
    - networking.k8s.io
    - policy
    - rbac.authorization.k8s.io
    - snapshot.storage.k8s.io
    - trident.netapp.io
    resources:
    - configmaps
    - cronjobs
    - daemonsets
    - deployments
```

```
  - horizontalpodautoscalers
```

```
  - ingresses
```
- jobs
- namespaces
- networkpolicies
- persistentvolumeclaims
- poddisruptionbudgets
- pods
- podtemplates
- replicasets
- replicationcontrollers
- replicationcontrollers/scale
- rolebindings
- roles
- secrets
- serviceaccounts
- services
- statefulsets
- tridentmirrorrelationships
- tridentsnapshotinfos
- volumesnapshots
- volumesnapshotcontents

verbs:

```
  - delete
```
- # Watch resources
- # Necessary to monitor progress

```
- apiGroups:
```
 $-$  """

resources:

- pods
- replicationcontrollers
- replicationcontrollers/scale
- verbs:
- watch
- # Update resources

```
- apiGroups:
```
- $-$  """
- build.openshift.io
- image.openshift.io

resources:

- builds/details
- replicationcontrollers
- replicationcontrollers/scale
- imagestreams/layers

```
  - imagestreamtags
  - imagetags
  verbs:
  - update
```
b. (Solo per i cluster OpenShift) aggiungere quanto segue alla fine di astra-adminaccount.yaml file:

```
# OpenShift security
- apiGroups:
    - security.openshift.io
   resources:
    - securitycontextconstraints
   verbs:
    - use
    - update
```
c. Applicare il ruolo del cluster:

kubectl apply -f astra-admin-account.yaml

#### **Ruolo cluster esteso**

Questo ruolo contiene autorizzazioni estese per un cluster da gestire con Astra Control. È possibile utilizzare questo ruolo se si utilizzano più contesti e non è possibile utilizzare il kubeconfig di Astra Control predefinito configurato durante l'installazione oppure se un ruolo limitato con un singolo contesto non funziona nell'ambiente:

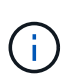

Quanto segue ClusterRole I passaggi sono un esempio generale di Kubernetes. Consultare la documentazione della distribuzione Kubernetes per istruzioni specifiche sull'ambiente in uso.

a. Creare un ClusterRole file chiamato, ad esempio, astra-admin-account.yaml.

<strong>astra-admin-account.yaml</strong>

```
apiVersion: rbac.authorization.k8s.io/v1
kind: ClusterRole
metadata:
    name: astra-admin-account
rules:
- apiGroups:
  - '**'
   resources:
  - '* \star '
    verbs:
  - '**'
- nonResourceURLs:
  - '**'
    verbs:
  - '* \star '
```
b. Applicare il ruolo del cluster:

```
kubectl apply -f astra-admin-account.yaml
```
- 3. Creare l'associazione del ruolo del cluster all'account del servizio per il ruolo del cluster:
	- a. Creare un ClusterRoleBinding file chiamato astracontrol-clusterrolebinding.yaml.

<strong>astracontrol-clusterrolebinding.yaml</strong>

```
apiVersion: rbac.authorization.k8s.io/v1
kind: ClusterRoleBinding
metadata:
   name: astracontrol-admin
roleRef:
   apiGroup: rbac.authorization.k8s.io
   kind: ClusterRole
   name: astra-admin-account
subjects:
- kind: ServiceAccount
   name: astracontrol-service-account
    namespace: default
```
b. Applicare l'associazione del ruolo del cluster:

```
kubectl apply -f astracontrol-clusterrolebinding.yaml
```
- 4. Creare e applicare il token secret:
	- a. Creare un file token secret chiamato secret-astracontrol-service-account.yaml.

<strong>secret-astracontrol-service-account.yaml</strong>

```
apiVersion: v1
kind: Secret
metadata:
   name: secret-astracontrol-service-account
   namespace: default
   annotations:
      kubernetes.io/service-account.name: "astracontrol-service-
account"
type: kubernetes.io/service-account-token
```
b. Applicare il token secret:

kubectl apply -f secret-astracontrol-service-account.yaml

5. Aggiungere il token secret all'account del servizio aggiungendo il nome a secrets array (l'ultima riga dell'esempio seguente):

kubectl edit sa astracontrol-service-account

```
apiVersion: v1
imagePullSecrets:
- name: astracontrol-service-account-dockercfg-48xhx
kind: ServiceAccount
metadata:
    annotations:
      kubectl.kubernetes.io/last-applied-configuration: |
{"apiVersion":"v1","kind":"ServiceAccount","metadata":{"annotations":{},
"name":"astracontrol-service-account","namespace":"default"}}
    creationTimestamp: "2023-06-14T15:25:45Z"
    name: astracontrol-service-account
   namespace: default
    resourceVersion: "2767069"
    uid: 2ce068c4-810e-4a96-ada3-49cbf9ec3f89
secrets:
- name: astracontrol-service-account-dockercfg-48xhx
<strong>- name: secret-astracontrol-service-account</strong>
```
6. Elencare i segreti dell'account di servizio, sostituendo <context> con il contesto corretto per l'installazione:

```
kubectl get serviceaccount astracontrol-service-account --context
<context> --namespace default -o json
```
La fine dell'output dovrebbe essere simile a quanto segue:

```
"secrets": [
{ "name": "astracontrol-service-account-dockercfg-48xhx"},
{ "name": "secret-astracontrol-service-account"}
]
```
Gli indici di ciascun elemento in secrets l'array inizia con 0. Nell'esempio precedente, l'indice per astracontrol-service-account-dockercfg-48xhx sarebbe 0 e l'indice per secretastracontrol-service-account sarebbe 1. Nell'output, annotare il numero dell'indice per il segreto dell'account del servizio. Questo numero di indice è necessario nel passaggio successivo.

- 7. Generare il kubeconfig come segue:
	- a. Creare un create-kubeconfig.sh file.
	- b. Sostituire TOKEN\_INDEX all'inizio del seguente script con il valore corretto.

<strong>create-kubeconfig.sh</strong>

```
# Update these to match your environment.
# Replace TOKEN INDEX with the correct value
# from the output in the previous step. If you
# didn't change anything else above, don't change
# anything else here.
SERVICE ACCOUNT NAME=astracontrol-service-account
NAMESPACE=default
NEW CONTEXT=astracontrol
KUBECONFIG_FILE='kubeconfig-sa'
CONTEXT=$(kubectl config current-context)
SECRET NAME=$(kubectl get serviceaccount ${SERVICE ACCOUNT NAME} \
   --context ${CONTEXT} \
    --namespace ${NAMESPACE} \
    *-o jsonpath='{.secrets[TOKEN_INDEX].name}')
TOKEN DATA=$(kubectl get secret ${SECRET NAME} \
    --context ${CONTEXT} \
   --namespace ${NAMESPACE} \
   -o jsonpath='{.data.token}')
TOKEN=$(echo ${TOKEN_DATA} | base64 -d)
# Create dedicated kubeconfig
# Create a full copy
kubectl config view --raw > \S{KUBECONFIG FILE}.full.tmp
# Switch working context to correct context
kubectl --kubeconfig ${KUBECONFIG_FILE}.full.tmp config use-context
${CONTEXT}
# Minify
kubectl --kubeconfig ${KUBECONFIG FILE}.full.tmp \
  config view --flatten --minify > \S{KUBECONFIG FILE}.tmp
# Rename context
kubectl config --kubeconfig ${KUBECONFIG FILE}.tmp \ \ \}  rename-context ${CONTEXT} ${NEW_CONTEXT}
# Create token user
kubectl config --kubeconfig ${KUBECONFIG FILE}.tmp \ \  set-credentials ${CONTEXT}-${NAMESPACE}-token-user \
   --token ${TOKEN}
# Set context to use token user
```

```
kubectl config -\text{kubeconfig } ${KUBECONFIG FILE}.tmp \
  set-context ${NEW CONTEXT} --user ${CONTEXT}-${NAMESPACE}-token-
user
# Set context to correct namespace
kubectl config --kubeconfig ${KUBECONFIG FILE}.tmp \ \ \ \ \ \ \set-context ${NEW CONTEXT} --namespace ${NAMESPACE}
# Flatten/minify kubeconfig
kubectl config --kubeconfig ${KUBECONFIG FILE}.tmp \ \ \}view --flatten --minify > ${KUBECONFIG FILE}
# Remove tmp
rm ${KUBECONFIG_FILE}.full.tmp
rm ${KUBECONFIG_FILE}.tmp
```
c. Eseguire la sorgente dei comandi per applicarli al cluster Kubernetes.

source create-kubeconfig.sh

8. (Facoltativo) rinominare il kubeconfig con un nome significativo per il cluster.

mv kubeconfig-sa YOUR\_CLUSTER\_NAME\_kubeconfig

# <span id="page-25-0"></span>**(Anteprima tecnica) Installa Astra Connector per cluster gestiti**

I cluster gestiti da Astra Control Center utilizzano Astra Connector per consentire la comunicazione tra il cluster gestito e Astra Control Center. Devi installare Astra Connector su tutti i cluster che desideri gestire.

# **Installare il connettore Astra**

Installi Astra Connector utilizzando i comandi di Kubernetes e i file Custom Resource (CR).

#### **A proposito di questa attività**

- Quando esegui questi passaggi, esegui questi comandi sul cluster che desideri gestire con Astra Control.
- Se si utilizza un host Bastion, eseguire questi comandi dalla riga di comando dell'host Bastion.

#### **Prima di iniziare**

- Devi accedere al cluster da gestire con Astra Control.
- Sono necessarie autorizzazioni di amministratore di Kubernetes per installare l'operatore Astra Connector sul cluster.

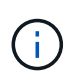

Se il cluster è configurato con l'imposizione dell'ammissione di sicurezza pod, che è l'impostazione predefinita per i cluster Kubernetes 1,25 e versioni successive, è necessario abilitare le restrizioni PSA sugli spazi dei nomi appropriati. Fare riferimento a. ["Prepara il tuo](#page-13-0) [ambiente per la gestione dei cluster utilizzando Astra Control"](#page-13-0) per istruzioni.

#### **Fasi**

1. Installa l'operatore Astra Connector sul cluster che desideri gestire con Astra Control. Quando si esegue questo comando, lo spazio dei nomi astra-connector-operator viene creato e la configurazione viene applicata allo spazio dei nomi:

```
kubectl apply -f https://github.com/NetApp/astra-connector-
operator/releases/download/24.02.0-
202403151353/astraconnector_operator.yaml
```
2. Verificare che l'operatore sia installato e pronto:

```
kubectl get all -n astra-connector-operator
```
- 3. Ottieni un token API da Astra Control. Fare riferimento a. ["Documentazione di Astra Automation"](https://docs.netapp.com/us-en/astra-automation/get-started/get_api_token.html) per istruzioni.
- 4. Creare un segreto utilizzando il token. Sostituisci <API\_TOKEN> con il token ricevuto da Astra Control:

```
kubectl create secret generic astra-token \
--from-literal=apiToken=<API_TOKEN> \
-n astra-connector
```
5. Crea un Docker Secret da usare per estrarre l'immagine di Astra Connector. Sostituire i valori tra parentesi <> con le informazioni dell'ambiente:

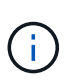

Puoi trovare il <ASTRA\_CONTROL\_ACCOUNT\_ID> nell'interfaccia utente web di Astra Control. Nell'interfaccia utente Web, selezionare l'icona della figura in alto a destra nella pagina e selezionare **accesso API**.

```
kubectl create secret docker-registry regcred \
--docker-username=<ASTRA_CONTROL_ACCOUNT_ID> \
--docker-password=<API_TOKEN> \
-n astra-connector \
--docker-server=cr.astra.netapp.io
```
- 6. Creare il file Astra Connector CR e assegnargli un nome astra-connector-cr.yaml. Aggiorna i valori tra parentesi <> per farli corrispondere all'ambiente Astra Control e alla configurazione del cluster:
	- <ASTRA\_CONTROL\_ACCOUNT\_ID>: Ottenuto dall'interfaccia utente web Astra Control durante la fase precedente.
- <CLUSTER\_NAME>: Il nome che il cluster deve essere assegnato in Astra Control.
- <ASTRA\_CONTROL\_URL>: L'URL dell'interfaccia utente web di Astra Control. Ad esempio:

https://astra.control.url

```
apiVersion: astra.netapp.io/v1
kind: AstraConnector
metadata:
   name: astra-connector
   namespace: astra-connector
spec:
   astra:
    accountId: <ASTRA CONTROL ACCOUNT ID>
      clusterName: <CLUSTER_NAME>
      #Only set `skipTLSValidation` to `true` when using the default
self-signed
      #certificate in a proof-of-concept environment.
      skipTLSValidation: false #Should be set to false in production
environments
      tokenRef: astra-token
    natsSyncClient:
      cloudBridgeURL: <ASTRA_CONTROL_HOST_URL>
    imageRegistry:
     name: cr.astra.netapp.io
      secret: regcred
```
7. Dopo aver popolato il astra-connector-cr.yaml File con i valori corretti, applicare il CR:

kubectl apply -n astra-connector -f astra-connector-cr.yaml

8. Verificare che il connettore Astra sia completamente distribuito:

kubectl get all -n astra-connector

9. Verifica che il cluster sia registrato con Astra Control:

kubectl get astraconnectors.astra.netapp.io -A

L'output dovrebbe essere simile a quanto segue:

```
NAMESPACE NAME REGISTERED ASTRACONNECTORID
STATUS
astra-connector astra-connector true 00ac8-2cef-41ac-8777-
ed0583e Registered with Astra
```
10. Verificare che il cluster compaia nell'elenco dei cluster gestiti nella pagina **cluster** dell'interfaccia utente Web Astra Control.

# <span id="page-28-0"></span>**Aggiungere un cluster**

Per iniziare a gestire le tue applicazioni, Aggiungi un cluster Kubernetes e gestilo come risorsa di calcolo. Devi aggiungere un cluster per Astra Control Center per scoprire le tue applicazioni Kubernetes.

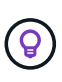

Si consiglia ad Astra Control Center di gestire il cluster su cui viene implementato prima di aggiungere altri cluster ad Astra Control Center da gestire. La gestione del cluster iniziale è necessaria per inviare i dati Kublemetrics e i dati associati al cluster per metriche e troubleshooting.

# **Prima di iniziare**

- Prima di aggiungere un cluster, esaminare ed eseguire le operazioni necessarie ["attività prerequisite"](#page-13-0).
- Se stai utilizzando un driver SAN ONTAP, assicurati che multipath sia abilitato su tutti i tuoi cluster Kubernetes.

# **Fasi**

- 1. Spostarsi dal menu Dashboard o Clusters:
	- Da **Dashboard** in Resource Summary (Riepilogo risorse), selezionare **Add** (Aggiungi) dal pannello Clusters (Clusters).
	- Nell'area di navigazione a sinistra, selezionare **Clusters**, quindi selezionare **Add Cluster** (Aggiungi cluster) dalla pagina Clusters (Cluster).
- 2. Nella finestra **Add Cluster** che si apre, caricare un kubeconfig.yaml archiviare o incollare il contenuto di a. kubeconfig.yaml file.

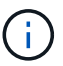

Il kubeconfig.yaml il file deve includere **solo le credenziali del cluster per un cluster**.

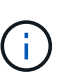

Se crei il tuo kubeconfig file, è necessario definire solo **un** elemento di contesto al suo interno. Fare riferimento a. ["Documentazione Kubernetes"](https://kubernetes.io/docs/concepts/configuration/organize-cluster-access-kubeconfig/) per informazioni sulla creazione kubeconfig file. Se hai creato un kubeconfig per un ruolo cluster limitato utilizzando ["questo processo",](#page-28-0) assicurarsi di caricare o incollare il kubeconfig in questa fase.

- 3. Fornire un nome di credenziale. Per impostazione predefinita, il nome della credenziale viene compilato automaticamente come nome del cluster.
- 4. Selezionare **Avanti**.
- 5. Selezionare la classe di storage predefinita da utilizzare per il cluster Kubernetes e selezionare **Avanti**.

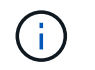

Scegli una classe di storage configurata in Astra Control Provivisioner e supportata dallo storage ONTAP.

6. Esaminare le informazioni e, se tutto sembra buono, selezionare **Aggiungi**.

#### **Risultato**

Il cluster passa allo stato **Discovering** e quindi passa a **Healthy**. Ora stai gestendo il cluster con Astra Control Center.

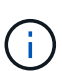

Dopo aver aggiunto un cluster da gestire in Astra Control Center, l'implementazione dell'operatore di monitoraggio potrebbe richiedere alcuni minuti. Fino a quel momento, l'icona di notifica diventa rossa e registra un evento **Monitoring Agent Status Check Failed** (controllo stato agente non riuscito). È possibile ignorarlo, perché il problema si risolve quando Astra Control Center ottiene lo stato corretto. Se il problema non si risolve in pochi minuti, accedere al cluster ed eseguire oc get pods -n netapp-monitoring come punto di partenza. Per eseguire il debug del problema, è necessario esaminare i registri dell'operatore di monitoraggio.

# <span id="page-29-0"></span>**Abilitare l'autenticazione su un backend di storage ONTAP**

Il centro di controllo Astra offre due modalità di autenticazione di un backend ONTAP:

- **Autenticazione basata su credenziali**: Nome utente e password di un utente ONTAP con le autorizzazioni richieste. Per garantire la massima compatibilità con le versioni di ONTAP, è necessario utilizzare un ruolo di accesso di sicurezza predefinito, ad esempio admin o vsadmin.
- **Autenticazione basata su certificato**: Il centro di controllo Astra può anche comunicare con un cluster ONTAP utilizzando un certificato installato sul back-end. Utilizzare il certificato client, la chiave e il certificato CA attendibile, se utilizzato (consigliato).

È possibile aggiornare in seguito i back-end esistenti per passare da un tipo di autenticazione a un altro metodo. È supportato un solo metodo di autenticazione alla volta.

## **Abilitare l'autenticazione basata su credenziali**

Astra Control Center richiede le credenziali per un cluster con ambito admin Per comunicare con il backend ONTAP. È necessario utilizzare ruoli standard predefiniti, ad esempio admin. Ciò garantisce la compatibilità con le future release di ONTAP che potrebbero esporre le API delle funzionalità da utilizzare nelle future release di Astra Control Center.

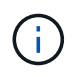

Un ruolo di accesso di sicurezza personalizzato può essere creato e utilizzato con Astra Control Center, ma non è consigliato.

Un esempio di definizione di backend è simile al seguente:

```
{
    "version": 1,
    "backendName": "ExampleBackend",
    "storageDriverName": "ontap-nas",
    "managementLIF": "10.0.0.1",
    "dataLIF": "10.0.0.2",
    "svm": "svm_nfs",
    "username": "admin",
    "password": "secret"
}
```
La definizione di backend è l'unica posizione in cui le credenziali vengono memorizzate in testo normale. La creazione o l'aggiornamento di un backend è l'unico passaggio che richiede la conoscenza delle credenziali. Pertanto, si tratta di un'operazione di sola amministrazione, che deve essere eseguita da Kubernetes o dall'amministratore dello storage.

### **Abilitare l'autenticazione basata su certificato**

Il centro di controllo Astra può utilizzare i certificati per comunicare con i backend ONTAP nuovi ed esistenti. Inserire le seguenti informazioni nella definizione di backend.

- clientCertificate: Certificato del client.
- clientPrivateKey: Chiave privata associata.
- trustedCACertificate: Certificato CA attendibile. Se si utilizza una CA attendibile, è necessario fornire questo parametro. Questa operazione può essere ignorata se non viene utilizzata alcuna CA attendibile.

È possibile utilizzare uno dei seguenti tipi di certificati:

- Certificato autofirmato
- Certificato di terze parti

#### **Abilitare l'autenticazione con un certificato autofirmato**

Un workflow tipico prevede i seguenti passaggi.

#### **Fasi**

1. Generare un certificato e una chiave del client. Durante la generazione, impostare il nome comune (CN) sull'utente ONTAP per l'autenticazione come.

```
openssl req -x509 -nodes -days 1095 -newkey rsa:2048 -keyout k8senv.key
-out k8senv.pem -subj "/C=US/ST=NC/L=RTP/O=NetApp/CN=<common-name>"
```
2. Installare il certificato client di tipo client-ca E sul cluster ONTAP.

```
security certificate install -type client-ca -cert-name <certificate-
name> -vserver <vserver-name>
security ssl modify -vserver <vserver-name> -client-enabled true
```
3. Verificare che il ruolo di accesso di sicurezza di ONTAP supporti il metodo di autenticazione del certificato.

```
security login create -user-or-group-name vsadmin -application ontapi
-authentication-method cert -vserver <vserver-name>
security login create -user-or-group-name vsadmin -application http
-authentication-method cert -vserver <vserver-name>
```
4. Verificare l'autenticazione utilizzando il certificato generato. Sostituire <LIF di gestione ONTAP> e <vserver name> con l'IP LIF di gestione e il nome SVM. Assicurarsi che la politica di servizio di LIF sia impostata su default-data-management.

```
curl -X POST -Lk https://<ONTAP-Management-
LIF>/servlets/netapp.servlets.admin.XMLrequest filer --key k8senv.key
--cert ~/k8senv.pem -d '<?xml version="1.0" encoding="UTF-8"?><netapp
xmlns=http://www.netapp.com/filer/admin version="1.21" vfiler="<vserver-
name>"><vserver-get></vserver-get></netapp>
```
5. Utilizzando i valori ottenuti dal passaggio precedente, aggiungere il backend di storage nell'interfaccia utente di Astra Control Center.

#### **Abilitare l'autenticazione con un certificato di terze parti**

Se si dispone di un certificato di terze parti, è possibile configurare l'autenticazione basata su certificato con questa procedura.

#### **Fasi**

1. Generare la chiave privata e la CSR:

```
openssl req -new -newkey rsa:4096 -nodes -sha256 -subj "/" -outform pem
-out ontap cert request.csr -keyout ontap cert request.key -addext
"subjectAltName = DNS:<ONTAP_CLUSTER_FQDN_NAME>,IP:<ONTAP_MGMT_IP>"
```
- 2. Passare la CSR alla CA di Windows (CA di terze parti) e rilasciare il certificato firmato.
- 3. Scarica il certificato firmato e chiamalo `ontap\_signed\_cert.crt'
- 4. Esportare il certificato root dalla CA di Windows (CA di terze parti).
- 5. Assegnare un nome al file ca root.crt

A questo punto, sono disponibili i seguenti tre file:

◦ **Chiave privata**: ontap\_signed\_request.key (Chiave corrispondente al certificato del server in

ONTAP). È necessario durante l'installazione del certificato del server).

- **Certificato firmato**: ontap\_signed\_cert.crt (Questo è anche chiamato *certificato del server* in ONTAP).
- **Certificato CA root**: ca\_root.crt (Questo è anche chiamato *certificato server-ca* in ONTAP).
- 6. Installare questi certificati in ONTAP. Generare e installare server e. server-ca Certificati su ONTAP.

```
# Copy the contents of ca root.crt and use it here.
security certificate install -type server-ca
Please enter Certificate: Press <Enter> when done
-----BEGIN CERTIFICATE-----
<certificate details>
-----END CERTIFICATE-----
You should keep a copy of the CA-signed digital certificate for
future reference.
The installed certificate's CA and serial number for reference:
CA:
serial:
The certificate's generated name for reference:
===# Copy the contents of ontap signed cert.crt and use it here. For
key, use the contents of ontap cert request.key file.
security certificate install -type server
Please enter Certificate: Press <Enter> when done
-----BEGIN CERTIFICATE-----
<certificate details>
-----END CERTIFICATE-----
Please enter Private Key: Press <Enter> when done
-----BEGIN PRIVATE KEY-----
<private key details>
-----END PRIVATE KEY-----
Enter certificates of certification authorities (CA) which form the
certificate chain of the server certificate. This starts with the
issuing CA certificate of the server certificate and can range up to
the root CA certificate.
Do you want to continue entering root and/or intermediate
```

```
certificates {y|n}: n
 The provided certificate does not have a common name in the subject
 field.
 Enter a valid common name to continue installation of the
 certificate: <ONTAP_CLUSTER_FQDN_NAME>
 You should keep a copy of the private key and the CA-signed digital
 certificate for future reference.
 The installed certificate's CA and serial number for reference:
 CA:
 serial:
 The certificate's generated name for reference:
==
 # Modify the vserver settings to enable SSL for the installed
 certificate
 ssl modify -vserver <vserver name> -ca <CA> -server-enabled true
 -serial <serial number> (security ssl modify)
 =# Verify if the certificate works fine:
 openssl s_client -CAfile ca_root.crt -showcerts -servername server
 -connect < ONTAP CLUSTER FQDN NAME>:443
 CONNECTED(00000005)
 depth=1 DC = local, DC = umca, CN = <CA>verify return:1
depth=0
 verify return:1
write W BLOCK
 ---Certificate chain
 0 s:
     i:/DC=local/DC=umca/<CA>
-----BEGIN CERTIFICATE-----
 <Certificate details>
```
- 7. Creare il certificato client per lo stesso host per le comunicazioni senza password. Il centro di controllo Astra utilizza questo processo per comunicare con ONTAP.
- 8. Generare e installare i certificati client su ONTAP:

```
# Use /CN=admin or use some other account which has privileges.
openssl req -x509 -nodes -days 1095 -newkey rsa:2048 -keyout
ontap_test_client.key -out ontap_test_client.pem -subj "/CN=admin"
Copy the content of ontap test client.pem file and use it in the
below command:
security certificate install -type client-ca -vserver <vserver name>
Please enter Certificate: Press <Enter> when done
-----BEGIN CERTIFICATE-----
<Certificate details>
-----END CERTIFICATE-----
You should keep a copy of the CA-signed digital certificate for
future reference.
The installed certificate's CA and serial number for reference:
CA:
serial:
The certificate's generated name for reference:
==
ssl modify -vserver <vserver name> -client-enabled true
(security ssl modify)
# Setting permissions for certificates
security login create -user-or-group-name admin -application ontapi
-authentication-method cert -role admin -vserver <vserver name>
security login create -user-or-group-name admin -application http
-authentication-method cert -role admin -vserver <vserver name>
=#Verify passwordless communication works fine with the use of only
certificates:
curl --cacert ontap signed cert.crt --key ontap test client.key
--cert ontap test client.pem
https://<ONTAP_CLUSTER_FQDN_NAME>/api/storage/aggregates
{
```

```
"records": [
{
"uuid": "f84e0a9b-e72f-4431-88c4-4bf5378b41bd",
"name": "<aqqr_name>",
"node": {
"uuid": "7835876c-3484-11ed-97bb-d039ea50375c",
"name": "<node name>",
" links": {
"self": {
"href": "/api/cluster/nodes/7835876c-3484-11ed-97bb-d039ea50375c"
}
}
},
"_links": {
"self": {
"href": "/api/storage/aggregates/f84e0a9b-e72f-4431-88c4-
4bf5378b41bd"
}
}
}
\frac{1}{2},
"num_records": 1,
"_links": {
"self": {
"href": "/api/storage/aggregates"
}
}
}%
```
- 9. Aggiungere il backend dello storage nell'interfaccia utente di Astra Control Center e fornire i seguenti valori:
	- **Certificato client**: ontap\_test\_client.pem
	- **Chiave privata**: ontap\_test\_client.key
	- **Certificato CA attendibile**: ontap\_signed\_cert.crt

# <span id="page-36-0"></span>**Aggiungere un backend di storage**

Dopo aver impostato le credenziali o le informazioni di autenticazione del certificato, è possibile aggiungere un backend di storage ONTAP esistente a Astra Control Center per gestire le risorse.

La gestione dei cluster di storage in Astra Control come back-end dello storage consente di ottenere collegamenti tra volumi persistenti (PVS) e il back-end dello storage, oltre a metriche di storage aggiuntive.

L'aggiunta e la gestione dei backend di storage ONTAP in Astra Control Center sono opzionali quando si

utilizza la tecnologia NetApp SnapMirror, se hai abilitato Astra Control Provivisioner.

## **Fasi**

- 1. Dal pannello di controllo nell'area di navigazione a sinistra, selezionare **Backend**.
- 2. Selezionare **Aggiungi**.
- 3. Nella sezione Use existing della pagina Add storage backend, selezionare **ONTAP**.
- 4. Selezionare una delle seguenti opzioni:
	- **Usa credenziali amministratore**: Inserire l'indirizzo IP di gestione del cluster ONTAP e le credenziali di amministratore. Le credenziali devono essere credenziali a livello di cluster.

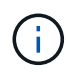

L'utente di cui si inseriscono le credenziali deve disporre di ontapi Metodo di accesso all'accesso dell'utente abilitato in Gestione di sistema di ONTAP sul cluster ONTAP. Se si intende utilizzare la replica SnapMirror, applicare le credenziali utente con il ruolo "admin", che dispone dei metodi di accesso ontapi e. http, Sui cluster ONTAP di origine e di destinazione. Fare riferimento a. ["Gestire gli account utente nella](https://docs.netapp.com/us-en/ontap-sm-classic/online-help-96-97/concept_cluster_user_accounts.html#users-list) [documentazione di ONTAP"](https://docs.netapp.com/us-en/ontap-sm-classic/online-help-96-97/concept_cluster_user_accounts.html#users-list) per ulteriori informazioni.

- **Usa un certificato**: Carica il certificato .pem file, la chiave del certificato .key e, facoltativamente, il file dell'autorità di certificazione.
- 5. Selezionare **Avanti**.
- 6. Confermare i dettagli del back-end e selezionare **Manage** (Gestisci).

## **Risultato**

Il backend viene visualizzato in online indicare nell'elenco le informazioni di riepilogo.

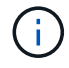

Potrebbe essere necessario aggiornare la pagina per visualizzare il backend.

# <span id="page-37-0"></span>**Aggiungi un bucket**

È possibile aggiungere un bucket utilizzando l'interfaccia utente di Astra Control o. ["API di](https://docs.netapp.com/us-en/astra-automation) [controllo Astra"](https://docs.netapp.com/us-en/astra-automation). L'aggiunta di provider di bucket di archivi di oggetti è essenziale se si desidera eseguire il backup delle applicazioni e dello storage persistente o se si desidera clonare le applicazioni tra cluster. Astra Control memorizza i backup o i cloni nei bucket dell'archivio di oggetti definiti dall'utente.

Non è necessario un bucket in Astra Control se si esegue il cloning della configurazione dell'applicazione e dello storage persistente sullo stesso cluster. La funzionalità di snapshot delle applicazioni non richiede un bucket.

## **Prima di iniziare**

- Assicurati di avere un bucket raggiungibile dai cluster gestiti da Astra Control Center.
- Assicurarsi di disporre delle credenziali per il bucket.
- Assicurarsi che la benna sia di uno dei seguenti tipi:
	- NetApp ONTAP S3
	- NetApp StorageGRID S3
- Microsoft Azure
- Generico S3

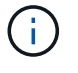

Amazon Web Services (AWS) e Google Cloud Platform (GCP) utilizzano il tipo di bucket S3 generico.

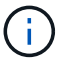

Sebbene Astra Control Center supporti Amazon S3 come provider di bucket S3 generico, Astra Control Center potrebbe non supportare tutti i vendor di archivi di oggetti che rivendicano il supporto S3 di Amazon.

## **Fasi**

- 1. Nell'area di navigazione a sinistra, selezionare **Bucket**.
- 2. Selezionare **Aggiungi**.
- 3. Selezionare il tipo di bucket.

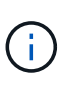

Quando si aggiunge un bucket, selezionare il bucket provider corretto e fornire le credenziali corrette per tale provider. Ad esempio, l'interfaccia utente accetta come tipo NetApp ONTAP S3 e accetta le credenziali StorageGRID; tuttavia, questo causerà l'errore di tutti i backup e ripristini futuri dell'applicazione che utilizzano questo bucket.

4. Inserire un nome bucket esistente e una descrizione opzionale.

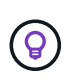

Il nome e la descrizione del bucket vengono visualizzati come una posizione di backup che è possibile scegliere in seguito quando si crea un backup. Il nome viene visualizzato anche durante la configurazione del criterio di protezione.

- 5. Inserire il nome o l'indirizzo IP dell'endpoint S3.
- 6. In **Seleziona credenziali**, selezionare la scheda **Aggiungi** o **Usa esistente**.
	- Se si sceglie **Aggiungi**:
		- i. Immettere un nome per la credenziale che la distingue dalle altre credenziali in Astra Control.
		- ii. Inserire l'ID di accesso e la chiave segreta incollando il contenuto dagli Appunti.
	- Se si sceglie **Usa esistente**:
		- i. Selezionare le credenziali esistenti che si desidera utilizzare con il bucket.
- 7. Selezionare Add.

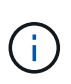

Quando si aggiunge un bucket, Astra Control contrassegna un bucket con l'indicatore bucket predefinito. Il primo bucket creato diventa quello predefinito. Con l'aggiunta di bucket, è possibile decidere in un secondo momento ["impostare un altro bucket predefinito"](https://docs.netapp.com/it-it/astra-control-center/use/manage-buckets.html#set-the-default-bucket).

### **Informazioni sul copyright**

Copyright © 2024 NetApp, Inc. Tutti i diritti riservati. Stampato negli Stati Uniti d'America. Nessuna porzione di questo documento soggetta a copyright può essere riprodotta in qualsiasi formato o mezzo (grafico, elettronico o meccanico, inclusi fotocopie, registrazione, nastri o storage in un sistema elettronico) senza previo consenso scritto da parte del detentore del copyright.

Il software derivato dal materiale sottoposto a copyright di NetApp è soggetto alla seguente licenza e dichiarazione di non responsabilità:

IL PRESENTE SOFTWARE VIENE FORNITO DA NETAPP "COSÌ COM'È" E SENZA QUALSIVOGLIA TIPO DI GARANZIA IMPLICITA O ESPRESSA FRA CUI, A TITOLO ESEMPLIFICATIVO E NON ESAUSTIVO, GARANZIE IMPLICITE DI COMMERCIABILITÀ E IDONEITÀ PER UNO SCOPO SPECIFICO, CHE VENGONO DECLINATE DAL PRESENTE DOCUMENTO. NETAPP NON VERRÀ CONSIDERATA RESPONSABILE IN ALCUN CASO PER QUALSIVOGLIA DANNO DIRETTO, INDIRETTO, ACCIDENTALE, SPECIALE, ESEMPLARE E CONSEQUENZIALE (COMPRESI, A TITOLO ESEMPLIFICATIVO E NON ESAUSTIVO, PROCUREMENT O SOSTITUZIONE DI MERCI O SERVIZI, IMPOSSIBILITÀ DI UTILIZZO O PERDITA DI DATI O PROFITTI OPPURE INTERRUZIONE DELL'ATTIVITÀ AZIENDALE) CAUSATO IN QUALSIVOGLIA MODO O IN RELAZIONE A QUALUNQUE TEORIA DI RESPONSABILITÀ, SIA ESSA CONTRATTUALE, RIGOROSA O DOVUTA A INSOLVENZA (COMPRESA LA NEGLIGENZA O ALTRO) INSORTA IN QUALSIASI MODO ATTRAVERSO L'UTILIZZO DEL PRESENTE SOFTWARE ANCHE IN PRESENZA DI UN PREAVVISO CIRCA L'EVENTUALITÀ DI QUESTO TIPO DI DANNI.

NetApp si riserva il diritto di modificare in qualsiasi momento qualunque prodotto descritto nel presente documento senza fornire alcun preavviso. NetApp non si assume alcuna responsabilità circa l'utilizzo dei prodotti o materiali descritti nel presente documento, con l'eccezione di quanto concordato espressamente e per iscritto da NetApp. L'utilizzo o l'acquisto del presente prodotto non comporta il rilascio di una licenza nell'ambito di un qualche diritto di brevetto, marchio commerciale o altro diritto di proprietà intellettuale di NetApp.

Il prodotto descritto in questa guida può essere protetto da uno o più brevetti degli Stati Uniti, esteri o in attesa di approvazione.

LEGENDA PER I DIRITTI SOTTOPOSTI A LIMITAZIONE: l'utilizzo, la duplicazione o la divulgazione da parte degli enti governativi sono soggetti alle limitazioni indicate nel sottoparagrafo (b)(3) della clausola Rights in Technical Data and Computer Software del DFARS 252.227-7013 (FEB 2014) e FAR 52.227-19 (DIC 2007).

I dati contenuti nel presente documento riguardano un articolo commerciale (secondo la definizione data in FAR 2.101) e sono di proprietà di NetApp, Inc. Tutti i dati tecnici e il software NetApp forniti secondo i termini del presente Contratto sono articoli aventi natura commerciale, sviluppati con finanziamenti esclusivamente privati. Il governo statunitense ha una licenza irrevocabile limitata, non esclusiva, non trasferibile, non cedibile, mondiale, per l'utilizzo dei Dati esclusivamente in connessione con e a supporto di un contratto governativo statunitense in base al quale i Dati sono distribuiti. Con la sola esclusione di quanto indicato nel presente documento, i Dati non possono essere utilizzati, divulgati, riprodotti, modificati, visualizzati o mostrati senza la previa approvazione scritta di NetApp, Inc. I diritti di licenza del governo degli Stati Uniti per il Dipartimento della Difesa sono limitati ai diritti identificati nella clausola DFARS 252.227-7015(b) (FEB 2014).

#### **Informazioni sul marchio commerciale**

NETAPP, il logo NETAPP e i marchi elencati alla pagina<http://www.netapp.com/TM> sono marchi di NetApp, Inc. Gli altri nomi di aziende e prodotti potrebbero essere marchi dei rispettivi proprietari.